## **Provjera autentičnosti računalno generiranih holograma tiskanih standardnim grafičkim CtF (Computer to Film) postupkom**

**Kovačević, Sandra**

**Master's thesis / Diplomski rad**

**2020**

*Degree Grantor / Ustanova koja je dodijelila akademski / stručni stupanj:* **University of Zagreb, Faculty of Graphic Arts / Sveučilište u Zagrebu, Grafički fakultet**

*Permanent link / Trajna poveznica:* <https://urn.nsk.hr/urn:nbn:hr:216:037232>

*Rights / Prava:* [In copyright](http://rightsstatements.org/vocab/InC/1.0/) / [Zaštićeno autorskim pravom.](http://rightsstatements.org/vocab/InC/1.0/)

*Download date / Datum preuzimanja:* **2024-05-18**

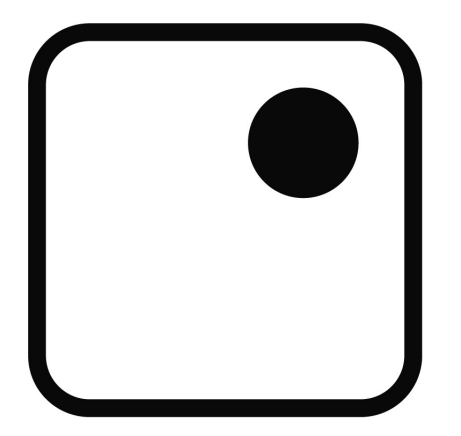

*Repository / Repozitorij:*

[Faculty of Graphic Arts Repository](https://repozitorij.grf.unizg.hr)

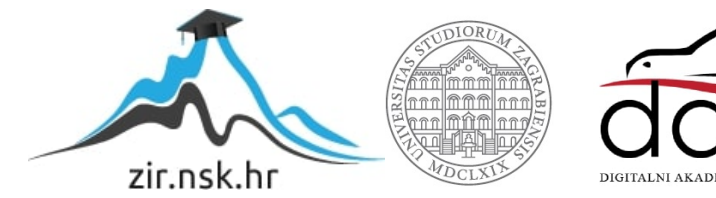

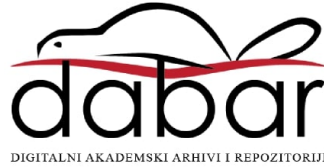

**SVEUČILIŠTE U ZAGREBU GRAFIČKI FAKULTET** 

**SANDRA KOVAČEVIĆ**

# **PROVJERA AUTENTIČNOSTI RAČUNALNO GENERIRANIH HOLOGRAMA TISKANIH STANDARDNIM GRAFIČKIM CTF (COMPUTER TO FILM) POSTUPKOM**

**DIPLOMSKI RAD**

Zagreb, 2020. godina

**SVEUČILIŠTE U ZAGREBU**

## **GRAFIČKI FAKULTET**

**SANDRA KOVAČEVIĆ**

# **PROVJERA AUTENTIČNOSTI RAČUNALNO GENERIRANIH HOLOGRAMA TISKANIH STANDARDNIM GRAFIČKIM CTF (COMPUTER TO FILM) POSTUPKOM**

## **DIPLOMSKI RAD**

izv.Prof.dr.sc., Damir Modrić Sandra Kovačević

Neposredni voditelj:

dr.sc. Vladimir Cviljušac

Mentor: Student:

Zagreb, 2020. godina

## Sadržaj:

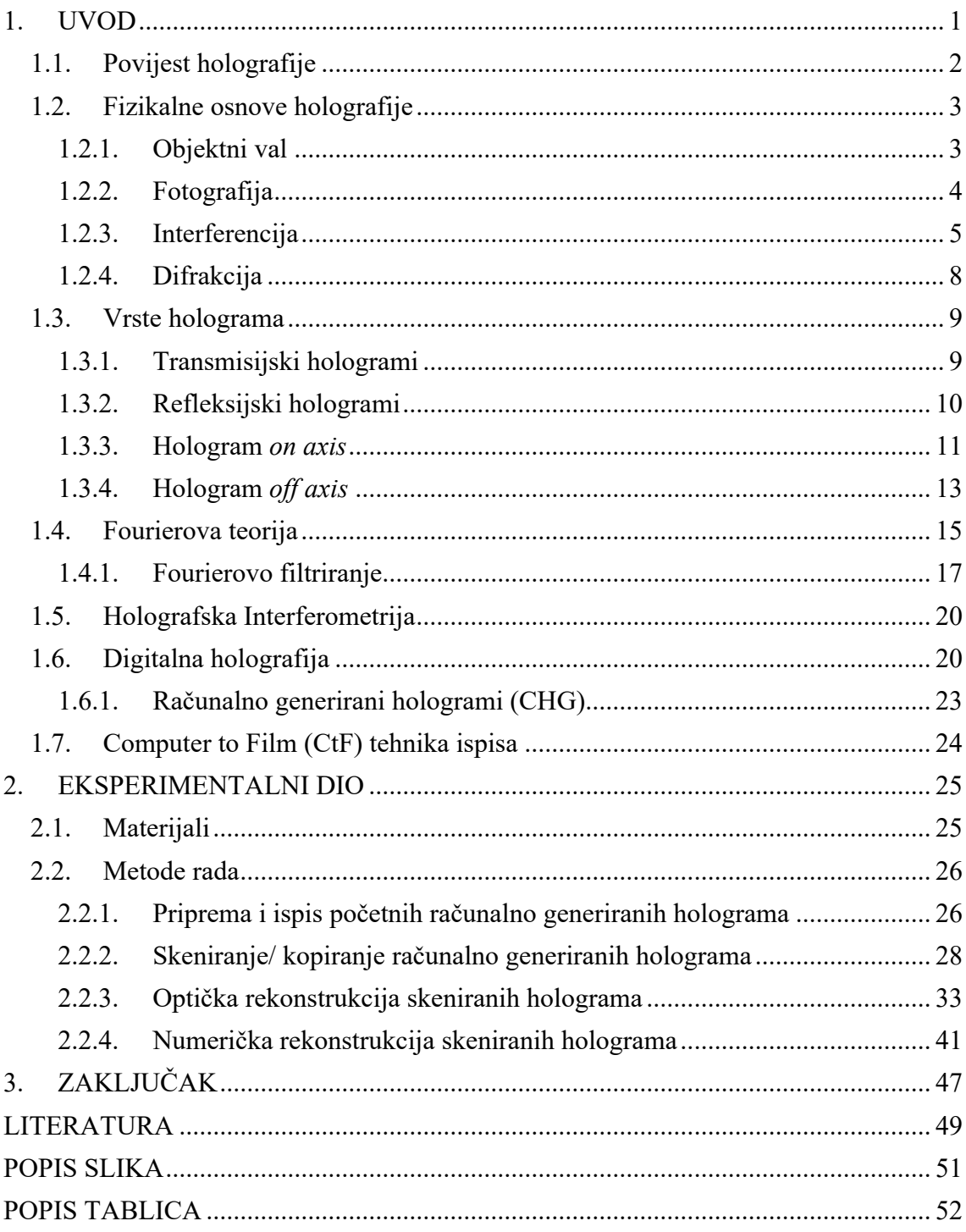

- Zahvaljujem mentoru Izv.prof.dr.sc. Damiru Modriću na stručnim savjetima, vodstvu i pomoći oko izrade diplomskog rada.
	- Zahvaljujem dr.sc. Vladimiru Cviljušcu na strpljenju, savjetima, pomoći i uloženom vremenu i trudu oko izrade ovog diplomskog rada.
	- Najveće hvala mojoj obitelji, dečku i prijateljima jer su me podnosili ovih godina dok sam pričala o fakultetu. Ovaj rad posvećujem njima.

## S**AŽETAK:**

Fokus ovog rada su prethodno računalno generirani hologrami otisnuti CtF (Computer to Film) standardnom grafičkom tehnikom ispisa u svrhu provjere mogućnosti kopiranja istih. Nad prikupljenim podacima provodila se analiza i usporedba interferentnih uzoraka u svrhu detektiranja deformacija prilikom kopiranja na visokim rezolucijama. Obrada podataka sastajala se od dvije faze. Optička rekonstrukcija kopiranih interferentnih uzoraka programom Adobe Photoshop CC 2015 (korištenje alata za uređivanje razine osvjetljenja slike i pretvaranje slike u tonovima sive u crno-bijele s visokim kontrastom) i numerička rekonstrukcija primjenom specifičnog programa ImageJ. Korišteni program koristi opciju FFT (Fast Fourier Transform) i omogućava brzu obradu informacija.

Analizom rezultata interferiranih uzoraka pri kopiranju na visokim rezolucijama potvrdili smo da se računalno generirani hologrami ne mogu kopirati navedenim metodama, odnosno nije moguće generirati kvalitetnu repliku.

Ključne riječi: CGH, holografija, interferencija, optička rekonstrukcija, numerička rekonstrukcija, CtF postupak.

### **ABSTRACT:**

The focus of this paper are previously computer-generated holograms printed in CtF (Computer to Film) technology in order to check the possibility of their fabrication. The collected data were analysed and compared for the purpose of detecting deformations when copying at high resolutions. Data processing consisted of two phases. Optical reconstruction of copied patterns with Adobe Photoshop CC 2015 (using tools to edit the brightness of the image and convert the image in grayscale to black and white with high contrast) and numerical reconstruction using a specific program ImageJ. Used program gives the possibility of the FFT (Fast Fourier Transform) option and enables fast information processing.

By analysing the results of known samples when copying at high resolutions, we confirmed that computer-generated holograms cannot be copied by the mentioned methods, therefore it is not possible to generate a quality replica.

Keywords: CGH, holography, interference, optical reconstruction, numerical reconstruction, CtF printing process.

## **1. UVOD**

Vizualna magija. Ovo je samo jedna od fraza koje se koriste za opisivanje holograma, tehnologije koja kombinira fiziku i optiku za stvaranje trodimenzionalne slike na dvodimenzionalnoj površini. Slika stvorena snimanjem svjetlosnih valova iz laserskog izvora koji se odbijaju od nekog objekta, holografska snimka obuhvaća beskonačan broj prikaza objekta. Fotografije samo bilježe jedan pogled. Obasjan pod uobičajenom svjetlošću, hologram reproducira sliku tako da promatrač može vidjeti rekreirane svjetlosne valove i opaža sliku predmeta kao da je još uvijek tamo.

Računalno generirani hologrami su kreirani korištenjem računala, odnosno velikim brojem matematičkih izračuna faza i amplituda, temeljnih na realnim fizikalnim pretpostavkama. U grafičkoj industriji hologrami se ponajviše koriste kao kvalitetna, zaštita raznih dokumenata, vrijednosnica, novčanica, pri čemu razina sigurnosti koju pružaju ovisi o njihovoj kompleksnosti. U ovom radu naglasak je na provjeri autentičnosti računalno generiranih holograma ispisanih korištenjem standardnog grafičkog CtF (Computer to Film) postupka. Inzistiralo se na kopiranju već postojećih RGH, generiranih na/pri različitim rezolucijama, komercijalno dostupnim skenerima i fotoaparatima najvećih rezolucija, kako bi se utvrdila granica rezolucije RGH koja onemogućava njihovo kvalitetnije kopiranje. Nakon svih prikupljenih podataka, provela se usporedba interferentnih uzoraka i optička rekonstrukcija originalnih računalno generiranih holograma i holograma koji su se kopirali (snimili, digitalno obradili i ponovno otisnuli CtF tehnikom ispisa). Analizom deformacija interferentnog uzorka u usporedbi sa originalom, definirali smo prag prihvatljivih i neprihvatljivih postotnih odstupanja.

*\* Uvriježena terminologija koja se koristi u holografiji je engleskog porijekla te u hrvatskom jeziku nemamo pravi prijevod za sve pojmove*

### **1.1. Povijest holografije**

Holografija kao takva je nastavak difrakcije u optici, tj. fenomen koji je prvi put opisao tijekom 17. stoljeća Francesco Maria Grimaldi. Prvi pokus difrakcije pripisan je Thomasu Youngu (1773. - 1829.) koji je promatrao interferenciju svjetlosti koja prolazi kroz dva susjedna otvora, potvrđujući da svjetlost zaista ima valnu prirodu, kao što je 1629. godine predložio Christiaan Huygens. Difrakcijsku teoriju svjetla nadalje je razvio Augustin-Jean Fresnel (1788. - 1827.), podržavajući njegov razvoj fokusirajućih leća temeljenih na difrakciji. Fenomen interferencije koristio je Gabriel Lippmann (1845. - 1921.) za izradu fotografija s crno-bijelim medijima za snimanje (srebrna halogenidna emulzija). Lippmann je izumio i metodu koja omogućava snimanje i reprodukciju 3D slika pomoću primjene niza leća.[1]

Teoriju holografije pobliže je definirao Dennis Gabor (1900. - 1979.) koji je tražio način za poboljšanje rezolucije elektronskih mikroskopa. Gabor je opisao naziv holografija od grčkih riječi *hólos* ("cijela") i *grafe* ("slika"), jer ta tehnika reproducira obje komponente optičkog polja: intenzitet i fazu. Za svoj doprinos dobio Nobelovu nagradu za fiziku 1971. godine i smatra se ocem holografije. Otkriće holografije kao takvo, zainteresiralo je mnoge znanstvenike kao što su G. L. Rogers, A. B. Baez, H. El-Sum, P. Kirkpatrick and M. E. Haine [2] koji su se svojim istraživanjima približili razumijevanju holografije i pripremili put nadolazećim generacijama znanstvenika. U ranijim godinama živina žarulja bila je najkoherentniji izvor svjetlosti s kojim se mogao snimiti hologram. Nije bilo moguće producirati holograme bilo kakve dubine, te su bili izobličeni, zbog čega je istraživanje bilo uvelike limitirano cijelo jedno desetljeće.

Izum lasera 1960. godine zabilježio je skok u istraživanju holografije, čime je njegovo mokromatsko i intenzivno svijetlo pogodovalo samoj izradi holograma. Emmett Leith i Juris Upatnieks sa Sveučilišta u Michiganu 1962. godine, proučavajući navedenu problematiku, shvatili su da se holografija može koristiti kao trodimenzionalni vizualni medij. Rezultat njihovog rada bio je prvi hologram 3-D objekta (igračka vlaka i ptice). Njihov hologram imao je realističnu dubinu i čistu sliku, ali je zahtijevao laser kako bi bio vidljiv – *off axis* hologram. Njihov je rad doveo do standardizacije opreme koja se koristi za izradu holograma. [3]

Također, drugi veliki napredak u području holografije postigao je Stephen A. Benton koji je pronašao način izrade holograma vidljivih pomoću bijelog svijetla (dugin hologram eng. *Rainbow hologram*). Uz Bentona, vrijedno je spomenuti da je Lloyd Cross izumio holografiju u fotografiji koja se temelji na radu Lippmanna te Victora Komara koji je razvio holografske kino sustave. [1]

## **1.2. Fizikalne osnove holografije**

Hologram se obično bilježi na fotografskoj ploči ili ravnom komadu filma i stvara trodimenzionalnu sliku. Pored toga, izrada holograma ne uključuje snimanje slike u konvencionalnom smislu.

U standardnim tehnikama snimanja kao što je fotografija, ono što se snima je raspodjela intenziteta svjetlosti koja dolazi sa scene koju snimamo. [4] Kao rezultat, gube se sve informacije o optičkim stazama do različitih dijelova scene. Jedinstvena karakteristika holografije je ideja snimanja i faze i amplitude svjetlosnih valova iz nekog objekta. Budući da svi materijali za snimanje reagiraju samo na intenzitet slike, potrebno je pretvoriti fazne informacije u intenzitet.

#### 1.2.1.Objektni val

Kako bismo vidjeli neki objekt, on treba biti osvjetljen. U tom slučaju, svijetlo je raspršeno i tako je stvoren objektni val. Takozvani val sadrži sve optičke informacije objekta. Svjetlosni val karakteriziraju dva parametra: amplituda i faza (sadržava informacije o obliku objekta). [5]

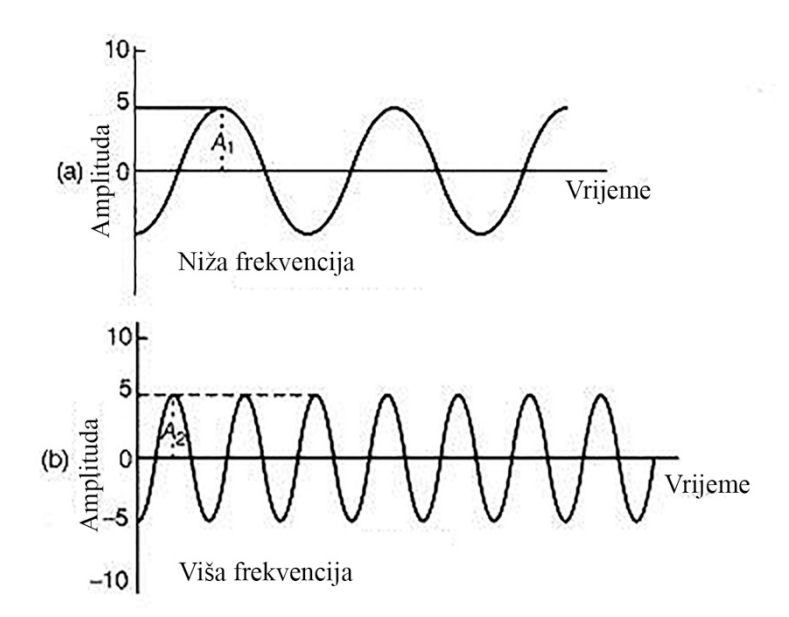

Slika 1. Dva svjetlosna vala istih amplituda (a) i (b) ali različitih faza (A1, A2) [5]

## 1.2.2.Fotografija

Tijekom procesa gledanja, objekt se pomoću očne leće preslikava na mrežnicu. Optička putanja u kameri je slična: objekt stvara sliku na filmu. Za promatranje ili fotografiranje nekog predmeta on se mora osvijetliti [6]. Raspršena svjetlost, tj. val objekta, nosi informacije o obliku objekta s kojeg se svjetlost raspršuje. Svjetlosni val može biti vidljiv u ravnini normalnoj na optičku stazu, na primjer pomoću zaslona. Objektni val pojavljuje se kao vrlo složeno svjetlosno polje (slika 2) koje je rezultat superpozicije svih valova koji izlaze iz pojedinih točaka objekta. Ako bi se to svjetlosno polje moglo snimiti na ekranu i ponovo prikazati, promatrač (ili kamera) vidio bi sliku koja nije jasna kao i objekt. [5]

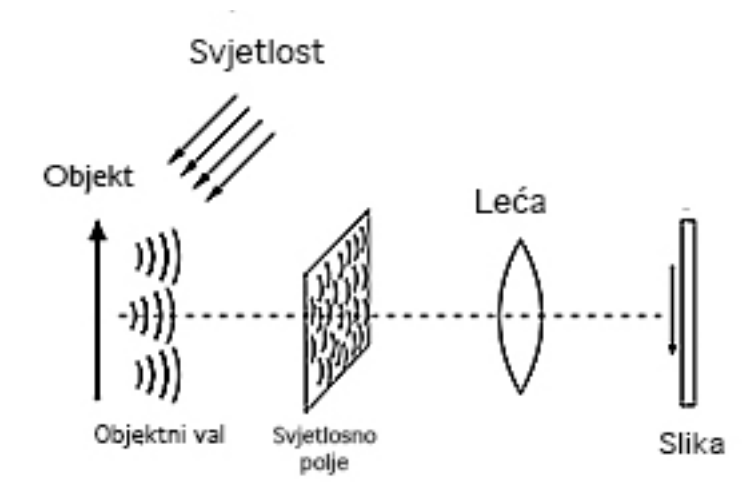

Slika 2. Načelo postupka snimanja pomoću leće (fotoaparata ili oka) [5]

Ako se na zaslonu nalazi fotografski film, objektni val izazvat će raspodjelu tamnih i svijetlih dijelova tijekom obrade filma. Bilježi se samo intenzitet svjetlosti, a gube se sve informacije o fazi.

## 1.2.3. Interferencija

Jednostavno rečeno, interferencija je pojava pojačavanja ili djelomičnog ili potpunog poništavanja valova iste valne duljine koji se u istom trenutku nađu u istom mjestu. Ako se dva vala iste valne duljine šire iz različitih izvora svjetlosti te se sastanu u točki prostora, kažemo da se oni superponiraju ili zbrajaju dajući tamnu ili svijetlu prugu. [9] Kako bismo imali održivu interferenciju koju možemo promatrati, moraju biti zadovoljeni uvjeti: izvori moraju biti koherentni i monokromatski (izvor jedne valne duljine), a njihova međusobna fazna razlika bi trebala biti konstantna. [7]

Svjetlosne valove emitiraju atomi ili molekule u tvari. Svjetlosni val nastaje kada pobuđeni atom prilikom relaksacije emitira razliku energije u obliku svjetlosti. Taj proces traje vrlo kratko, stoga izvor svjetlosti emitira veliki broj pojedinačnih valova. [8] Takva svjetlost nema stalnu razliku u fazi između valova od kojih se sastoji te kažemo da je takva svjetlost nekoherentna. Suprotno, ako je razlika u fazi između valova svjetlosti konstantna, kažemo da je svjetlost koherentna.

Dolaskom valova u istu točku u prostoru, oni mogu doći sa istom ili suprotnom fazom. Ako dva vala jednakih valnih duljina i amplituda dođu u neku točku prostora u istoj fazi, oni će se pojačati. Kažemo da je nastala konstruktivna interferencija. Ako su dva takva vala u protufazi, međusobno se poništavaju. Nastala je detruktivna interferencija. [7]

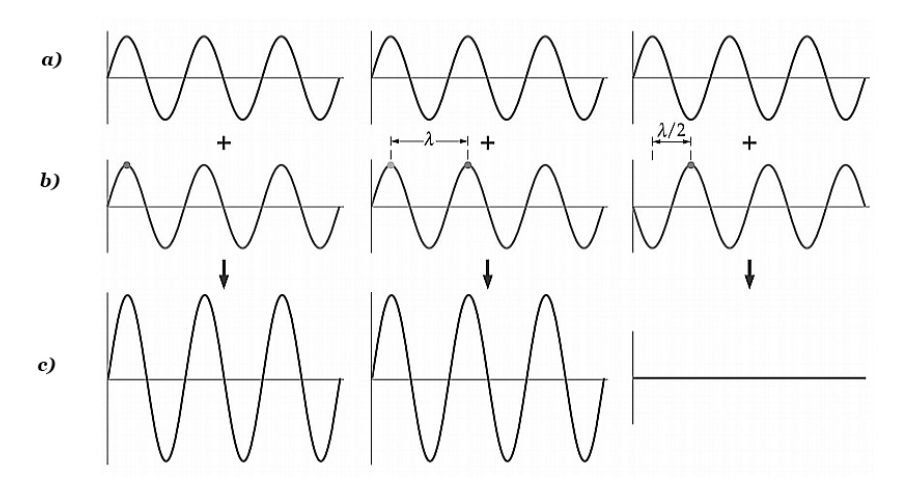

Slika 3. Veste interferencija: a) konstruktivna interferencija – razlika faza nula, b) konstruktivna interferencija – razlika faza jedna valna duljina, c) destruktivna interferencija – razlika faza pola valne duljine [9]

Holografija pomoću koherentne rasvjete, pretvora fazne informacije u intenzitet (interferentni uzorak), kao što je prikazano na Slici. 3 (referentni snop izveden je iz istog izvora). Fotografska ploča bilježi interferencijski uzorak koji proizvodi ovaj referentni snop i svjetlosne valove koje rasipa objekt. S druge strane, holografski film bilježi beskonačan broj prikaza objekta. Dakle, kada gledamo hologram, naše lijevo oko vidi drugačiji prividni pogled predmeta od našeg desnog oka, a slika se čini trodimenzionalna. [10]

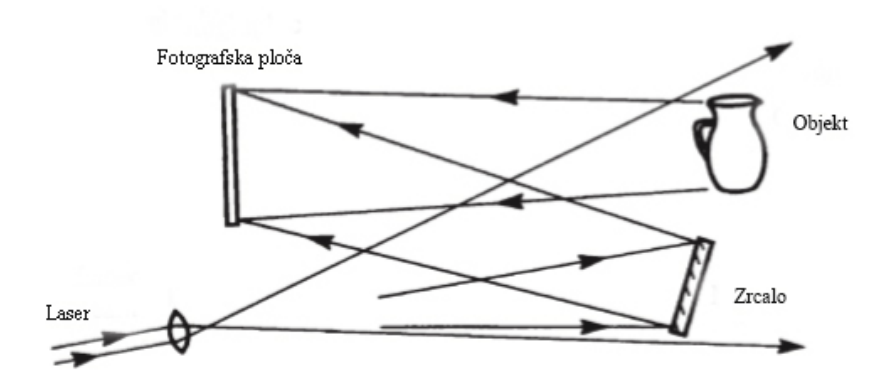

Shema 1. Snimanje holograma: bilježi se interferencijski uzorak proizveden od referentnog vala i objektnog vala

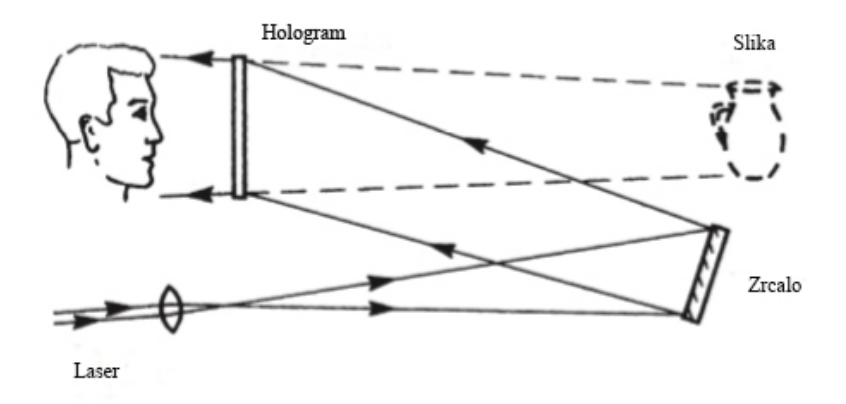

Shema 2. Rekonstrukcija slike: difrakcija svijetlosti holograma rekonstruira val objekta

Budući da intenzitet u bilo kojoj točki ovog interferencijskog uzorka ovisi također i o fazi vala objekta, nastali snimak (hologram) sadrži podatke o fazi i o amplitudi objektnog vala. Ako se izgenerirani hologram ponovo osvijetli referentnim valom, kao što je prikazano na shemi 2, rekonstruira se izvorni val predmeta. [10]

Pojam "interferencije" u maloj mjeri prkosi nekim predodžbama "očuvanja energije", ali kad jednom postane prirodan način "gledanja" stvari, objašnjava mnoge zanimljive valno-optičke pojave. [11]

Difrakcija ili ogib je karakteristika svih valova, a ona se javlja kada se valna fronta (ploha okomita na pravac širenje vala) deformira. Kad valna fronta svjetlosnog vala naiđe na prepreku deformira se i javlja se svjetlo i u području sjene. Difrakcija se opaža kad su dimenzije prepreke ili pukotine usporedive s valnom duljinom. Fresnel je prvi objasnio pojavu ogiba dopunjujući Huygensov princip interferencijom elementarnih sekundarnih valova. [14] S obzirom na udaljenost izvora svjetlosti i zastora od pukotine na kojoj se događa, razlikujemo dvije vrste ogiba:

- a.) Feansnelov ogib: izvor svjetlosti i zastor na kojem se promatra ogib nalaze se na konačnoj udaljenosti od pukotine,
- b.) Fraunhoferov ogib: izvor svjetlosti i zastor su jako daleko od pukotine, valne plohe su ravnine, a zrake svjetlosti su međusobno paralelne.

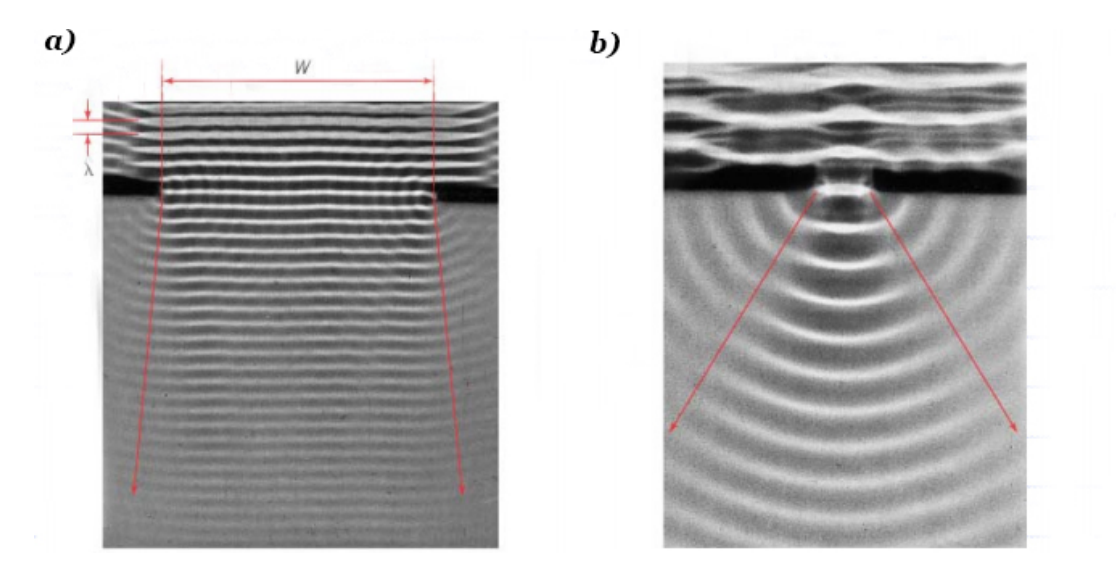

Slika 4. Razlike u pukotinama: a) što je valna duljina manja, a pukotina je veća, ogib je manji, b) valna duljina istog reda kao pukotina, ogib je veći [14]

Difrakcija svjetlosti na pukotinama je bolja što je širina pukotine na kojoj se svjetlost ogiba bliža redu veličine valne duljine svjetlosti. [12]

#### **1.3. Vrste holograma**

U povijesnoj demonstraciji snimanja holograma, pozadina osvijetljena snopom monokromatske svjetlosti i interferencijskim uzorkom proizvedenim od izravno prenesene zrake (referentni val). Svjetlost raspršena linijama zabilježena je na fotografskoj ploči. Kad je hologram osvijetljen izvornom monokromatskim snopom, stvaraju se dva difrakcijska vala, jedan rekonstruirajući sliku objekta na izvornom mjestu, a drugi, iste amplitude ali suprotne faze tvoreći drugu, konjugiranu sliku.

Glavni nedostatak bila je loša kvaliteta rekonstruirane slike, jer je bila degradirana konjugiranom slikom s kojom je bila preklopljena, kao i raspršenom svjetlošću iz izravno prenesene zrake. Kao što je ranije navedeno, Leith i Upatnieks riješili su taj problem izumom *off axis* holograma*.* Koristili su referentni val na fotografskoj ploči pod kutom objektnog vala. Kao rezultat, kada je hologram osvjetljen izvornom referentnom zrakom, slike su dovoljno udaljene i ne preklapaju se.

Razvoj tehnike *off axis*, praćen izumom lasera, koji je pružao snažan izvor koherentne svjetlosti, rezultirao je velikom aktivnošću u holografiji što je dovelo do važnih primjena. [10]

#### 1.3.1.Transmisijski hologrami

Slike koje su obasjane svjetlošću odostraga poznate su kao transmisijski hologrami. Osvjetljavaju se laserom, svjetiljkom posebno dizajniranom za holografski pregled ili bijelim svjetlom visokog intenziteta. Oni mogu biti u veličini od nekoliko četvornih centimetara, a mogu stvarati slike velike dubine i projiciranja. Mogu biti ili jednobojni kad su osvijetljeni laserom ili svjetiljkom, ili višebojni kada su osvijetljeni bijelim izvorom svjetla.

U slučaju snimanja transmisijskog holograma potrebno je snimiti interferenciju dviju zraka iste valne duljine. Svaka promjena razlike u fazama između te dvije zrake tijekom izlaganja rezultira pomicanjem ruba i reducira modulaciju u hologramu. Kako bi se spriječile mehaničke smetnje, sve optičke komponente kao i objekt snimanja te film ili ploča, trebaju biti pričvršćeni za specifičnu površinu koja prigušuje vibracije koje dolaze

iz okoline. Sistem je pripremljen kako bi imao malu prirodnu frekvenciju vibracija (<1 Hz). [13]

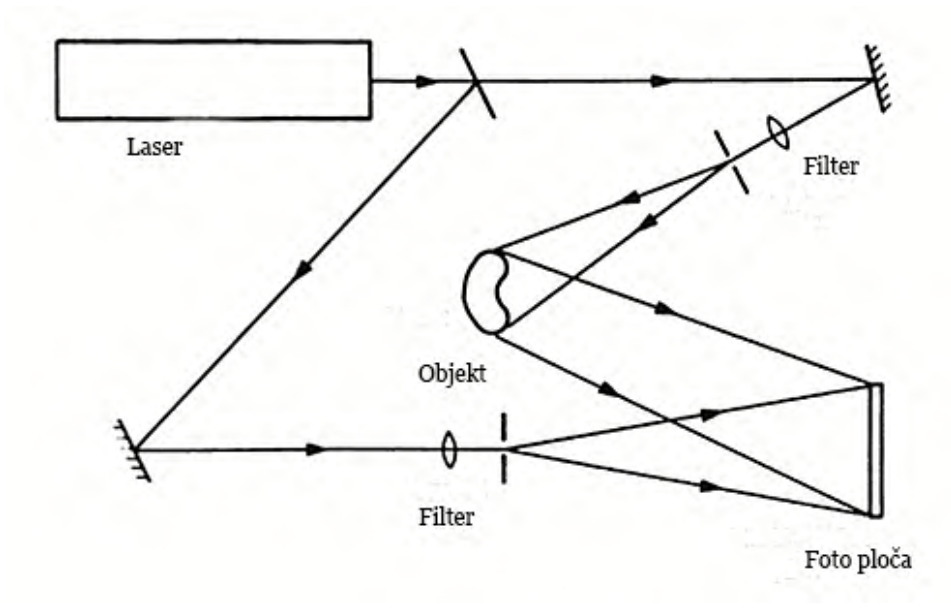

Shema 3. Optički sustav za snimanje transmsijskih holograma

## 1.3.2.Refleksijski hologrami

Hologrami osvijetljeni s prednje strane poznati su kao refleksijski. Mogu se objesiti na zidove i osvijetliti žaruljom visokog intenziteta. Refleksijski hologrami mogu se kretati od veličine nakita, pa sve do vrlo velikih dimenzija do nekoliko stotina centimetara, koji su idealni u obrazovne svrhe ili za prikaz. Oni imaju manju dubinu, ali mogu se preklapati s više slika i boja, kako bi se postigli različiti efekti.

Tipični optički sustav koji se može koristiti za snimanje refleksijskih holograma je shematski prikazan na shemi 4. Kao što se može vidjeti, objektni i referentni valovi padaju na fotografsku emulziju sa suprotnih strana. Budući da je debljina fotografske emulzije obično između 6 µm i 15 µm, interferencijske granice su zabilježene kao slojevi unutar nje. [13]

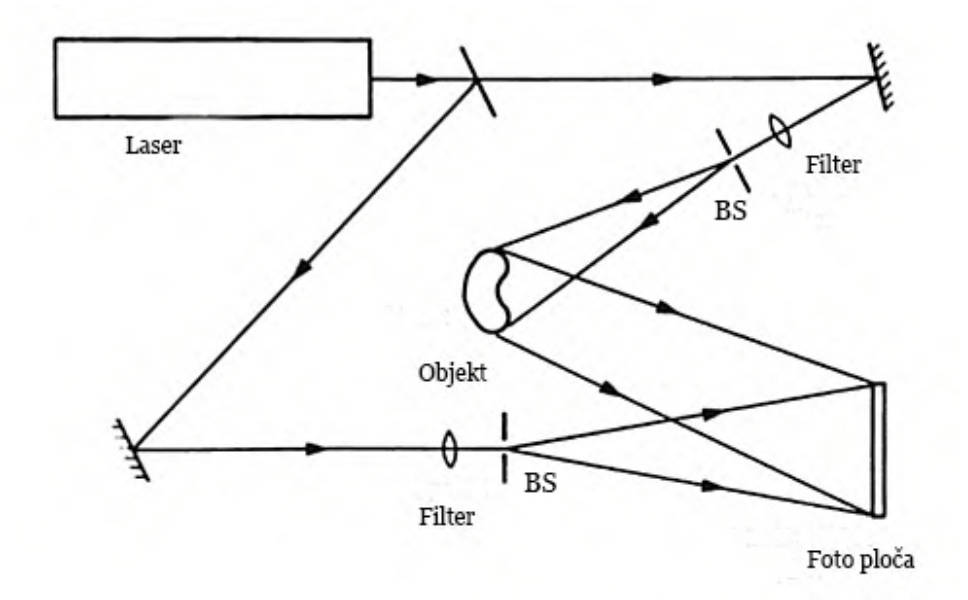

Shema 4. Optički sustav za snimanje refleksijskih holograma

1.3.3.Hologram *on axis*

Optički sustav prikazan na shemi 5. u kojem je objekt osvjetljen monokromatskim svijetlom duž osi normale sve do fotografske ploče. Svijetlo tada sadrži dvije komponente. Prva je direktno transmitirani val, čija se amplituda i faza ne razlikuju na foto ploči i tada se amplituda *A* može izraziti konstantom *r.* [10]

![](_page_17_Figure_4.jpeg)

Shema 5. Optički sustav korišten za snimanje holograma *on axis*

Druga komponenta je raspršeni val čija se amplituda (*x, y*) na fotografskoj ploči može pisati kao  $o(x, y)$ , gdje  $|o(x, y)| \ll r$ .

Budući da je dobivena amplituda zbroj tih dviju amplituda, intenzitet je u ovom trenutku

$$
I(x, y) = |r+o(x, y)|^2,
$$
  
=  $r^2+|o(x, y)|^2 + ro(x, y)+ro^*(x, y),$  (1.1)

gdje je *o*\*(*x, y*) konjugacija *o*(*x, y*).

Hologram se tada izrađuje kontaktnim ispisom ovog snimanja na trensparentnu podlogu. Nakon što je hologram razvijen njegova se amplitudna propusnost (omjer transmitirne i upadne amplitude) može zapisati kao

$$
\mathbf{t} = \mathbf{t}_0 + \beta T I \tag{1.2}
$$

gdje je  $t_0$  konstantna propusnost pozadine, T je vrijeme ekspozicije i  $\beta$  je parametar određen fotografskim materijalom i uvjetima obrade, amplitudna propusnost holograma je

$$
\mathbf{t}(x, y) = \mathbf{t}_0 + \beta T \left[ r^2 + |o(x, y)|^2 + r o(x, y) + r o^*(x, y) \right]. \tag{1.3}
$$

![](_page_18_Figure_8.jpeg)

Shema 6. Optički sistem koji služi za rekonstrukciju slike holograma *on axis,*  opisujući formaciju realne i virtualne slike

Na kraju je hologram osvjetljen kao što je prikazano na shemi 6. s istim snopom monokromatske svjetlosti koji se koristi za izradu izvorne snimke. [10] Budući da je amplituda u bilo kojoj točki ove zrake, osim konstantnog faktora, jednaka onoj u izvornom referentnom snopu, amplituda koju prenosi hologram može se zapisati kao

$$
u(x, y) = r\mathbf{t}(x, y)
$$
  
=  $r (\mathbf{t_0} Tr^2) + \beta Tr |\mathbf{o}(x, y)|^2$   
+ $\beta Tr^2 \mathbf{o}(x, y) + \beta Tr^2 \mathbf{o}^*(x, y).$  (1.4)

Desna strana jednadžbe (1.1) sadrži četiri pojma. Prvi od njih, r (t<sub>0</sub>+βT*r*<sup>2</sup>), koji predstavlja ravnomjerno reducirani ravan val i odgovara izravno prenesenom snopu.

Drugi izraz,  $\beta Tr|\rho(x, y)|^2$ , izuzetno je mali u usporedbi s drugim izrazima i može se zanemariti jer je utjecaj materijala mali.

Treći izraz, +b*Tr2 o*(*x, y),* osim konstantnog faktora, identičan je amplitudi raspršenog vala iz objekta i rekonstruira sliku objekta u izvornom položaju. Budući da se ta slika formira iza holograma, a čini se da rekonstruirani val od nje odstupa, to čini virtualnu sliku [17].

Četvrti pojam b*Tr2 o*\*(*x, y*) predstavlja val sličan objektnom valu, ali s suprotnom zakrivljenošću. Taj se val konvergira u realnu sliku (konjugiranu sliku) na istoj udaljenosti ispred holograma.

Hologramom na osi, promatrač vidi jednu sliku koja se preklapa s virtualnom izvan fokusa, a tako i jaku koherentnu pozadinu. Kao rezultat, moguće je oblikovati slike finih linija na prozirnoj pozadini, ali ne i obrnuto. [10]

## 1.3.4.Hologram *off axis*

Kako bismo što bolje shvatili formaciju slike holograma *off axis,* shema 7. opisuje snimanje istog kao savršeno paralelnu zraku jednoličnog intenziteta koja je izvedena iz istog izvora koji osvjetljuje objekt.

![](_page_20_Figure_0.jpeg)

Shema 7. Snimanje holograma *off axis*

Amplituda u bilo kojoj točki (x, y) na fotografskoj ploči zbog referentne zrake može se zapisivati kao

$$
r(x, y) = r \exp(i2\pi\xi x), \qquad (1.5)
$$

gdje je  $\zeta = (\sin\theta) / \lambda$ , kako samo faza referentne zrake varira po fotografskoj ploči, zbog objektne zrake zbog koje se amplitude i faze razliku, možemo zapisati kao

$$
o(x, y) = |o(x, y)| \exp[-i\phi(x, y)].
$$
 (1.6)

Pri tome, rezultat intenziteta glasi

$$
I(x, y) = |r(x, y)^* o(x, y)|^2
$$
  
=  $|r(x, y)|^2 + |o(x, y)|^2$   
+  $r|o(x, y)| \exp[-i\phi(x, y)] \exp(-i2\pi\xi x)$   
+ $r|o(x, y)| \exp[\phi(x, y)] \exp(i2\pi\xi x)$   
=  $r^2 + |o(x, y)|^2 + 2r|o(x, y)| \cos[2\pi\xi x + \phi(x, y)].$  (1.7)

Amplituda i faza objektnog vala zapisani su kao amplitudna i fazna modulacija interferencijskih granica jednakih nosaču prostorne frekvencije  $\xi$ . [10]

Kao i u jednadžbi (1.2), pretpostavimo da je amplitudna transmitancija procesa fotografske ploče linearna funkcija intenziteta, rezultat amplitudne transmitancije holograma je

$$
\mathbf{t}(x, y) = \mathbf{t}_0 \cdot + \beta T \left| o(x, y) \right|^2
$$
  
+
$$
\beta Tr \left| o(x, y) \right| \exp\left[ [-i\phi(x, y)] \exp((-i2\pi\xi x) + \beta Tr \left| o(x, y) \right| \exp[i\phi(x, y)] \exp(i2\pi\xi x), \tag{1.8}
$$

gdje je  $t_0$ <sup>+</sup>  $\beta Tr^2$  konstanta pozadinske transmitancije.

![](_page_21_Figure_0.jpeg)

Shema 8. Rekonstrukcija slike holograma *off axis*

Kad se hologram još jednom osvijetli originalnom referentnom zrakom, kao što je prikazano na shemi 8, složena amplituda prenesenog vala može se zapisati kao

$$
u(x, y) = r(x, y) t(x, y)
$$
  
=  $t_0' r \exp(i2\pi\xi x) + \beta T |\rho(x, y)|^2 + \exp(i2\pi x)$   
+  $\beta Tr^2 \rho(x, y) + \beta Tr^2 \rho * (x, y) \exp(i4\pi\xi x).$  (1.9)

Desna strana jednadžbe (1.9) korespondira direktno na prijenosnu zraku, dok se drugi izraz odnosi na raspršenje koje ju okružuje. Treći izraz jednak je originalnom valu, sa iznimkom konstantnog faktora b*Tr2* koji reproducira virtualnu sliku na originalnoj poziciji. Četvrti izraz odnosi se na konjugiranu sliku, koja je u ovom slučaju realna slika. Ako je kut pomaka referentne zrake dovoljno velik, virtualna se slika može odvojiti od transmitirane zrake (nulti član) i konjugirane slike [14].

U ovom slučaju odgovarajuće točke realne i virtualne slike su jednako udaljene od holograma. Pošto je dubina stvarne slike obrnuta, naziva se pseudokopskom slikom. [15]

### **1.4. Fourierova teorija**

Jean Baptiste Joseph Fourier došao je na ideju kojom bi se bilo koja periodična funkcija mogla zapisati kao zbroj sinusa i kosinusa različitih frekvencija. Fourierova teorija opisuje da se bilo koji signal, u našem slučaju slika holograma, može izraziti kao zbroj niza sinusoida. Pri slikovnom prikazu, prikazane su sinusnim varijacijama u svjetlini slike. Na primjer, sinusoidalni uzorak prikazan na slici 1. može biti prikazan jednim Fouierovim članom koji nam daje informaciju o: 1.) prostornoj frekvenciji, 2.) veličini (intenzitetu) (pozitivna ili negativna), i 3.) fazi. [16]

![](_page_22_Picture_1.jpeg)

Slika 5. Sinusoid nižih i viših prostornih frekvencija

Furierova transformacija uzima u obzir čitav niz sinusoida kroz niz prostornih frekvencija, od nulte pa sve do najviše prostorne frekvencije koja može biti kodirana u digitalnoj slici, a odnose se na rezoluciju, ili veličinu piksela. Fourierova transformacija uzima u obzir sve prostorne frekvencije prisutne u slici istovremeno. Signal koji sadrži samo jednu frekvenciju prostorne frekvencije f prikazujemo kao jedan vrh f duž osi prostornih frekvencija, visina vrha koji odgovara amplitudi, odnosno kontrast tog sinusoidalni signal.

![](_page_22_Picture_4.jpeg)

Slika 6. Više prostorne frekvencija i njezine Fourierove transformacije

![](_page_23_Picture_0.jpeg)

Slika 7. Niže prostorne frekvencije i njene Fourierove transformacije

## 1.4.1.Fourierovo filtriranje

Fourierova transformacije može se koristit za procese filtriranja za prilagodnu prostornih frekvencija slika (manipulacije). Prikazana slika (slika 8) objašnjava generiranje frekvencija, odnosno opisuje pruge kao visoke frekvencije u nekoj osi, dok trava opisuje i generira niske frekvencije. [27]

![](_page_23_Picture_4.jpeg)

Slika 8. Prikaz slike zebre, njene Fourierove transformacije te njene inverzne transformacije

Filtere djelimo na:

• Filter koji propušta niske prostorne frekvencije (tzv. low-pass filter) a prekida visoke prostorne frekvencije, odnosno točke u koordinatnom sustavu koje su blizu središta – visokopropusni filter.

![](_page_24_Picture_0.jpeg)

Slika 9. Prikaz niskopropusnog filtera

• Filter koji propušta visoke prostorne frekvencije (tzv. High-pass filter), odnosno u koordinatnom sustavu točke udaljene od središta.

![](_page_24_Picture_3.jpeg)

Slika 10. Prikaz visokopropusnog filtera

![](_page_25_Figure_0.jpeg)

![](_page_25_Picture_1.jpeg)

![](_page_25_Figure_2.jpeg)

![](_page_25_Figure_3.jpeg)

niskofrekventni filter

![](_page_25_Figure_5.jpeg)

visokofrekventni filter

Slika 11. Prikaz rezultata primjene nisko i visokofrekventnih filtera [16]

## **1.5. Holografska Interferometrija**

HI je optička metoda za promatranje deformacija tijela ili varijacija indeksa loma u prozirnim medijima (tekućine ili plinovi). Holografska interferometrija je beskontaktna, nerazorna metoda s vrlo visokom osjetljivošću. Promjene optičkog puta su rješive do jedne stotine valne duljine.

Interferencija dva koherentna valna polja u holografiji postiže se dvostrukom ekspozicijom, snimanjem dvaju valnih polja na mediju za snimanje. Prva ekspozicija predstavlja objekt u početnom stanju, a druga ekspozicija predstavlja objekt npr. u deformiranom stanju. Hologram se rekonstruira osvjetljenjem referentnim valom. Kao rezultat superpozicije dviju holografskih snimki s malo drugačijim objektnim valovima, rekonstruira se samo jedna slika prekrivena interferencijskim prugama (*eng. fringe*). Iz holografskog interferograma promatrač može odrediti promjene optičkog puta uslijed deformacije predmeta ili drugih učinaka. [17]

### **1.6. Digitalna holografija**

Digitalna holografija postala je izvediva jer su dostupniji uređaji kao CCD senzori s odgovarajućim brojem i veličinama pixela te računala s dovoljnom brzinom. Ranije spomenuti Fresnel ili Fourier hologrami izravno se bilježe CCD-om i pohranjuju se digitalno. Za digitalnu holografiju nije potreban materijal koji uključuje kemijsku ili drugu obradu. [25] Rekonstrukcija valnog polja, koja se vrši osvjetljavanjem holograma, izvodi se numeričkim metodama.

Numerički proces rekonstrukcije zasnovan je na Fresnel-Kirchhoff-ovom integralu, koji opisuje difrakciju vala u strukturi holograma. U procesu numeričke rekonstrukcije ne može se izračunati samo intenzitet, već i fazna raspodjela pohranjenog valnog polja iz digitalnog holograma. To nudi nove mogućnosti za različite primjene. Digitalna holografija primjenjuje se za mjerenje oblika i površinske deformacije neprozirnih tijela. Daljnja primjena je slikanje i mikroskopija. [17]

Općenito postavljanje za digitalno snimanje holograma prikazano je na shemi 9. Ravni referentni val i val koji se reflektira od objekta, interferiraju na površini CCD-a. Dobiveni hologram elektronički se pojavljuje i pohranjuje. Objekt je, trodimenzionalno tijelo s reflektirajućom površinom, koje se nalazi na udaljenosti *d* od CCD-a. Sustav sa slike često se koristi u digitalnoj holografiji, jer je val ravan i širi se okomito na površinu CCD-a, te se može lako konstruirati u laboratoriju. [18]

![](_page_27_Figure_1.jpeg)

Shema 9. Sustav za digitalno (a) snimanje i (b) rekonstrukcija holograma

Optičkom rekonstrukcijom virtualna se slika pojavljuje na položaju originalnog objekta, a realna se slika također formira na udaljenosti *d*, ali u suprotnom smjeru od CCD-a. Difrakcija svjetlosnog vala na hologramu koji je pričvršćen okomito na snop opisuje integracija Fresnel-Kirchhoff:

$$
\Gamma(\xi,\eta) = \frac{i}{\lambda} \int_{-\infty}^{\infty} \int_{-\infty}^{\infty} h(x,y) R(x,y) \frac{\exp\left(-i\frac{2\pi}{\lambda}\rho\right)}{\rho} * \left(\frac{1}{2} + \frac{1}{2}\cos\theta\right) dx dy \tag{1.10}
$$

s time da je

$$
\rho = \sqrt{(x - \xi)2 + (y - \eta)2 + d2} \tag{1.11}
$$

gdje je *h (x, y)* hologramska funkcija i *ρ* je razmak između točke u ravnini holograma i točke u rekonstrukcijskoj ravnini. Za referentnu ravninu val *R (x, y)* jednostavno je dat realnom amplitudom:

$$
R = r + i0 = r \tag{1.12}
$$

Uzorak difrakcije izračunava se na udaljenosti *d* iza ravnine CCD, što znači da rekonstruira složenu amplitudu u ravnini stvarne slike.

Jednadžba (1.10) osnova je za numeričku rekonstrukciju holograma. Kako je rekonstruirano valno polje  $\Gamma(\xi, \eta)$  složena funkcija, može se izračunati i intenzitet i faza. [26] To je suprotno slučaju optičke rekonstrukcije holograma, u kojoj je vidljiv samo intenzitet.

U literaturi postoji nekoliko malo različitih formula integrala Fresnel-Kirchhoff, koje se razlikuju, na primjer, znakom argumenta eksponencijalne funkcije (exp (+ i..) umjesto exp (−i..)). Međutim, sa znakom '+' isti izrazi rezultiraju intenzitetom i veličinom interferencijske faze.

#### 1.6.1. Računalno generirani hologrami (CHG)

Računalo generirani hologrami (CGH) imaju mnoga korisna svojstva. Idealna valna fronta može se izračunati na temelju teorije difrakcije i kodirati u opipljiv hologram. Takvi hologrami mogu biti i optički elementi. [19]

RGH slični su računalno generiranim filterima koji su proučavani za optičku obradu signala radarskih podataka. Problem otkrivanja uključivao je filtriranje šuma 2-D signala i šumova 1-D signala koji su zabilježeni na fotografskom filmu. Filtriranje se odvijalo sa koherentnim optičkim sustavom koji se sastojao od točkastog izvora, kolimirajuće leće, Fourierove transformatorske leće i leće za obradu slike. Ti su filtri, razvijeni za otkrivanje šuma signala, prethodnici računalno generiranih holograma. [19]

RGH hologrami nastali su izračunavanjem Fourierove transformacije i predstavljanjem vrijednosti, te transformacije u maski koja je imala prozirne otvore na inače neprozirnom zaslonu. Kako je prolaznost maske imala vrijednosti nula ili jedan, bili su binarni.

Također, predstavljena su tri načina predstavljanja podataka. Prva dva opisivala su da svaka ćelija sadrži otvor, čija visina ili širina ovise o veličini transformacije u središtu ćelije; u trećoj je svaka ćelija sadržavala dva otvora čija je ukupna širina ovisila o veličini transformacije. [18]

Kao što smo ranije spomenuli, pri snimanju ne postoji fizički model holograma te je moguće objekt matematički modelirati i samim time se omogućuje povećanje ili smanjenje samog modela, što nije moguće kod optičke holografije. [20]

Osnovne faze analize računalno generiranih holograma:

(i) Formuliranje matematičkih modela objekta i uporabe holograma,

(ii) Računanje matematičkog holograma, niza složenih brojeva koji predstavljaju amplitude i faze hologramskih uzoraka u ravnini,

(iii) Kodiranje uzoraka matematičkog holograma za njihovo bilježenje na fizičkom mediju. U ovoj fazi, radi se o hologramskom kodiranju, matematički hologrami pretvaraju se u niz brojeva koji kontroliraju optička svojstva fizičkog medija koji se koristi za snimanje holograma,

(iv) Izrada računalno generiranog holograma.

![](_page_30_Figure_0.jpeg)

Slika 12. Osnovne faze u izradi računalno generiranih holograma [20]

Matematički model namijenjen je specificiranju amplitude i fazne raspodjele prednjeg vala objekta. Mogu se razlikovati tri vrste modela:

- analitički modeli,
- "geometrijski" ili "vektorski grafički" modeli koji predstavljaju objekte kao kompozicije elemenata poput točkastog raspršenja, dijelova dvodimenzionalnih ili trodimenzionalnih krivulja,
- modeli "rasterskih grafika" ili "bitmap" koji predstavljaju objekte kao dvodimenzionalne ili trodimenzionalne prikaze točaka. [20]

## **1.7. Computer to Film (CtF) tehnika ispisa**

Computer to film je tehnika ispisa u kojoj se sa informacija/dizajn sa računala otiskuje direktno na film. Otisnuti film tada se postavljao na površinu fotopolimerne ploče, izlagao se UV svjetlu (dobivanje reljefa) i koristio u ofset tisku (do 100 000 kopija). S tehnološkim napretkom u stabilizaciji topline filma, nove generacije laserskih pisača pružaju vrhunsku rekonstrukciju i oštrinu slike. [21]

Danas se najčešće upotrebljava tehnologija za optičku rekonstrukciju holograma u digitalnoj holografiji, a u grafičkoj industriji to su utiskivanje i lasersko graviranje. Iako su obje tehnologije ograničene u svojoj komercijalnoj primjeni bilo zbog postignutih dimenzija holograma, visoke cijene ili dugog vremena izrade, niti jedna nije prikladna za jeftinu proizvodnju jedinstvenog CGH-a. [22]

## **2. EKSPERIMENTALNI DIO**

## **2.1. Materijali**

Pri izradi eksperimentalnog dijela diplomskog rada, kao početni segment odnosno priprema, korišteni su već postojeći računalno generirani hologrami (RGH). Računalno generirani hologrami ispisani su korištenjem standardnog grafičkog CtF (Computer to Film) postupka na "Heidelberg Signasetter pro" osvjetljivaču formata B1 u grafičkom obrtu "Grafo-jan". Poslije obrade CtF postupka, dobivene ispisane holograme na filmu, skenirali smo linijskim "Epson Perfection 2580 Photo" skenerom [23], zatim provodili optičku (Adobe Photoshop) i numeričku rekonstrukciju (ImageJ).

![](_page_31_Picture_4.jpeg)

Slika 13. Heidelberg Signasetter pro osvjetljivač, preuzeto sa : http://www.sunsui.com.tw/en/equipment.php

## **2.2. Metode rada**

#### 2.2.1.Priprema i ispis početnih računalno generiranih holograma

Računalno generirani hologrami korišteni za pripremu analize su kontinuirani i statični hologrami binarizacija u rasponu od 50% do 95%, a u svrhu pojednostavljenja postupka analize na hologramu je generirana slika jednostavne kocke. Postoci binarizacije daju informacije obojenja, odnosno postotak 65% ukazuje da je na hologramu prilikom izrade propušteno 35% svjetla. Veličine statičnih holograma postavljene su na 5 milimetara te kako njihovo ime samo opisuje, to su hologrami kojima je rešetka dobivena jednim izračunom i objekt nije mijenjao kut. Dimenzije koje opisuju kontinuirane holograme od 5 i 6 milimetara nisu kocke već koraci u njihovim rešetkama:

• Kontinuirani hologram 1mm (20 kutnih stupnjeva); ima korak od 10, odnosno

$$
1mm: -20 - -10 - 0 - 10 - 20 \times 1mm = 5 mm
$$

• Kontinuirani hologram 2mm (10 kutnih stupnjeva); ima korak od 10, odnosno  $2mm: -10 - 0 - 10 \times 2mm = 6 mm$ 

Ispis RGH vršio se u dvije orijentacije (0 i 90 kutnih stupnjeva s obziroma na smjer ispisa lasera) kako bi vidjeli da li smjer ispisa ima utjecaj na naše daljnje mjerenje te na rezolucijama 2400 dpi i 2540 dpi (slika 14,15).

![](_page_33_Figure_0.jpeg)

Slika 14. Priprema za ispis rezolucije 2400dpi

![](_page_33_Figure_2.jpeg)

Slika 15. Priprema za ispis rezolucije 2540dpi

## 2.2.2.Skeniranje/ kopiranje računalno generiranih holograma

Nakon ispisivanja RGH, dobivenu pripremu otisnutu na filmu pripremamo za proces skeniranja. U samom početku za skener postavljamo zadane rezolucije. Otisnute RGH skenirat ćemo na rezolucijama 2400 dpi i 4800 dpi kako bismo utvrdili postoji li razlika u zapisu informacije i strukture pri ispisu.

![](_page_34_Picture_2.jpeg)

Slika 16. Epson Perfecrion 2580 Photo skener i računalo (izvorno nastala u praktikumu)

Proveli smo skeniranje na 3 načina: Black&White, 8 bit Grayscale, 24 i 48 bit Color kako bismo ustanovili koji od ta tri načina daje najviše informacija odnosno zadržava izvorne zadane informacije.

- Black&White datoteka skenirana ovim načinom nema tonskih prijelaza te se dobiva čisti crno-bijeli prikaz.
- Grayscale datoteka ima tonske prijelaze od crnih preko sivih do bijelih vrijednosti, te sadrži više informacija.
- Color pohranjuju se sve informacije o datoteci, odnosno cijeli raspon informacija o svjetlini i boji datoteke, sadrži najviše informacija.

Nismo bili u mogućnosti pripremu RGH na rezoluciji 2400 dpi skenirati 64 bit Color načinom, te smo odabrali 24 bitni kako bi zadovoljili formu i veličinu slike.

![](_page_35_Figure_1.jpeg)

Slika 17. Prikaz procesa skeniranja RGH

Radi lakše manipulacije podataka tijekom analize, skenirane holograme smo spremali u TIFF format (*engl.Tag-based Image File Format*), format koji podržava sažimanje podataka bez gubitka informacija. Izabrali smo kao normalu centralni hologram (slika 21), odnosno hologram binarizacije 60% iz razloga što je na tom dijelu odstupanje svijetla prilikom skeniranja bilo najmanje. Razlog pojavi smatra se neravna folija prilikom skeniranja.

|                | Naziv      | Snimana         | Način skena     | Rezolucija | Smjer            |
|----------------|------------|-----------------|-----------------|------------|------------------|
|                |            | rezolucija/ dpi |                 | filma/dpi  | ispisa           |
| $\mathbf{1}$   | sandra 007 | 4800            | B&W             | 2400       | 90               |
| $\overline{2}$ | sandra 008 | 2400            | B&W             | 2400       | 90               |
| 3              | sandra 009 | 2400            | 8 bit Grayscale | 2400       | 90               |
| $\overline{4}$ | sandra 010 | 2400            | 48 bit Color    | 2400       | 90               |
| 5              | sandra 011 | 4800            | 24 bit Color    | 2400       | 90               |
| 6              | sandra 012 | 4800            | 8 bit Grayscale | 2400       | 90               |
| 7              | sandra 014 | 4800            | B&W             | 2400       | $\theta$         |
| 8              | sandra 015 | 2400            | B&W             | 2400       | $\overline{0}$   |
| 9              | sandra 016 | 4800            | 8 bit Grayscale | 2400       | $\boldsymbol{0}$ |
| 10             | sandra 017 | 2400            | 8 bit Grayscale | 2400       | $\overline{0}$   |
| 11             | sandra 018 | 4800            | 24 bit Color    | 2400       | $\overline{0}$   |
| 12             | sandra 019 | 2400            | 48 bit Color    | 2400       | $\theta$         |

Tablica 1. Popis skeniranih holograma na 2400 dpi rezoluciji

Tablica 2. Popis skeniranih holograma na 2540 dpi rezoluciji

|    | Naziv      | Snimana         | Način skena     | Rezolucija | Smjer          |
|----|------------|-----------------|-----------------|------------|----------------|
|    |            | rezolucija/ dpi |                 | filma/dpi  | ispisa         |
| 13 | sandra 020 | 4800            | B&W             | 2540       | 90             |
| 14 | sandra 021 | 2400            | B&W             | 2540       | 90             |
| 15 | sandra 022 | 4800            | 8 bit Grayscale | 2540       | 90             |
| 16 | sandra 023 | 2400            | 8 bit Grayscale | 2540       | 90             |
| 17 | sandra 024 | 4800            | 24 bit Color    | 2540       | 90             |
| 18 | sandra 025 | 2400            | 48 bit Color    | 2540       | 90             |
| 19 | sandra 026 | 4800            | B&W             | 2540       | $\overline{0}$ |
| 20 | sandra 027 | 2400            | B&W             | 2540       | $\overline{0}$ |
| 21 | sandra 028 | 4800            | 8 bit Grayscale | 2540       | $\theta$       |
| 22 | sandra 029 | 2400            | 8 bit Grayscale | 2540       | $\overline{0}$ |
| 23 | sandra 030 | 4800            | 24 bit Color    | 2540       | $\theta$       |
| 24 | sandra 031 | 2400            | 48 bit Color    | 2540       | $\theta$       |

Proces skeniranja provodio se u dvije rezolucije radi većeg opusa informacija. Kako je razlika između rezolucija 2400 i 2540 dpi mala, za rekonstrukciju RGH-a odabrali smo rezoluciju 2400 dpi jer u ovom kontekstu bolje odgovara nativnoj rezoluciji korištenog skenera kako ne bi došlo do interpolacije.

![](_page_37_Figure_1.jpeg)

Slika 18. Prikaz holograma na korištenoj rezoluciji 2400 dpi

![](_page_37_Figure_3.jpeg)

Slika 19. Prikaz holograma na korištenoj rezoluciji 2540 dpi

![](_page_38_Picture_0.jpeg)

Slika 20. Usporedba holograma snimljenog Grayscale i 24 bit Color

![](_page_38_Picture_2.jpeg)

![](_page_38_Picture_3.jpeg)

kocka\_1mm\_2000dots\_(x- $0.0070$ \_y0.0000\_z0.5000)\_24 00dpi\_5.0mm\_635nm\_Ref(x0.0000\_y0.00 00\_z0.5000)\_7scale\_60

kocka\_1mm\_2000dots\_(x- $0.0070$ \_y0.0000\_z0.5000)\_24 00dpi\_5.0mm\_635nm\_Ref(x0.0000\_y0.00 00\_z0.5000)\_7scale\_70

Slika 21. Usporedba odstupanja svijetla prilikom skeniranja

## 2.2.3.Optička rekonstrukcija skeniranih holograma

Za proces optičke rekonstrukcije holograma koristio se program Adobe Photoshop CC 2015. Inicijalnom analizom skeniranih holograma možemo zaključiti da drastične razlike u samom zapisu informacije i strukture ne postoji, pošto znamo da je sva struktura binarna. Stoga ćemo za danju analizu uzeti najbolji detektirani hologram 8 bit - Grayscale jer je puno bolja raspodjela intenziteta svjetla, dok obojenja nema (slika 20). Kako smo spomenuli u ranijem tekstu, hologrami koji su propustili 40% svjetla imaju najbolju sliku, ali mi smo za našu analizu izabrali holograme krajnjih vrijednosti 50, 65 i 80 %. Zašto? Pretpostavka je da iznad 80% će proći previše svijetla da bi rekonstrukcija bila moguća. Pravilo holograma je 50% crnih odnosno 50% bijelih vrijednosti, s time ako smanjimo ili previše povećamo količinu svjetla koja prolazi, rekonstrukcija će se narušiti i slika koju ćemo generirati neće biti čitljiva.

![](_page_39_Figure_2.jpeg)

Shema 10. Proces i postupak između izrade izgleda ispisa i konačnog ispisa [22]

## Prikaz procesa:

1. Nakon otvaranja skena u TIFF formatu, slijedi izrezivanje holograma kako bi u danjoj analizi bilo lakše intervenirati i manipulirati.

![](_page_40_Figure_2.jpeg)

Slika 22. Prikaz skenirane pripreme u programu Photoshop

2. Dokazujemo da su hologrami nakon skeniranja zadržali svoju inicijalnu dimenziju i rezoluciju, odnosno razlika u dimenzijama se pojavljuje u drugoj decimali, ali to je zanemarivo tj. proces skeniranja na fizikalne veličine nije značajno utjecao. Vidimo da dobiveni hologram ima sjene. U ovom djelu procesa još ne znamo jesu li ti tonovi konkretna rešetka holograma ili su produkt skeniranja. Činjenica je da će svjetlo prilikom skeniranja imati pomak te nikada neće imati egzaktno istu rešetku kao RGH.

![](_page_41_Picture_0.jpeg)

Slika 23. Prikaz veličine i rezolucije skeniranog holograma

3. Nakon izrezivanja holograma dodajemo u Photoshop layer RGH kako bismo krenuli sa intervencijom na skenirani hologram. Superponiramo ih. RGH nam ovdje služi kao vodilja. U Photoshopu za skenirani hologram layer odabiremo način Miješanja boja (*eng. Blend Mode*) koji je jedan od najbržih načina za dobivanje slika kvalitetnog izgleda. Mijenja način na koji sloj reagira sa slojem ispod sebe. U našem slučaju izabrali smo način "*Darken*". Jednostavno rečeno, ovaj način miješanja ne miješa pixele slike, već uspoređuje samo bazu i boje, a zadržava i najtamniju od ove dvije. Uvelike nam pomaže vidjeti razliku između strukture rešetke RGH i skeniranog holograma.

![](_page_41_Picture_3.jpeg)

Slika 24. Prikaz pripreme skeniranog holograma i RGH za danju analizu

![](_page_42_Picture_0.jpeg)

Slika 25. Prikaz razlike kopiranog holograma i originalnog RGH

4. Kako bismo na skeniranom hologramu maknuli tonove sive boje, odnosno pokušali "očistiti" istu, koristimo komandu "Levels". Histogram se sastoji od raspona brojeva koji se kreću od 0 s lijeve strane pa sve do 255 na desnoj strani. Nula (0) predstavlja potpuno crni pixel, a 255 potpuno bijeli pixel. U slučaju kada vrijednosti histograma više naginju lijevoj strani, znači da slika ima puno tamnijih pixela i vjerojatno je podeksponirana (*eng. underexposed*), dok u slučaju ako vrijednosti histograma više naginju desnoj strani znači da na slici ima mnogo svijetlijih pixela i vjerojatno je slika preeksponirana (*eng. overexposed*).

U ovom koraku pokušali smo skenirani hologram približiti RGH te izbaciti sjene i sive tonove koji su produkt ogiba svijetlosti i raspršenja svjetlosti unutar materijala (folije) tijekom skeniranja.

![](_page_43_Picture_0.jpeg)

Slika 26. Prikaz korištenja komande "Levels" i izgled holograma nakon intervencije

![](_page_43_Figure_2.jpeg)

Slika 26. Prikaz rezultata: a) RGH 50% statični, a1) skenirani neobrađen hologram, a2) obrađen hologram, a3) rezultat (vrijednost 103), b) RGH 65% animirani/1 mm, b1) skenirani neobrađen hologram, b2) obrađen hologram, b3) rezultat (vrijednost 179), c)

RGH 80% animirani/2 mm, c1) skenirani neobrađen hologram, c2) obrađen hologram, c3) rezultat (vrijednost 212)

![](_page_44_Picture_1.jpeg)

Slika 27. Uvećani prikaz statičnog holograma sa 50% prolaznosti svijetla u tri faze

Možemo zaključiti iz gornje slike (slika 27) da primienom komande "Levels" te micanjem tonova sive, rešetka holograma na koji smo intervenirali je robusna i više nije toliko fina kao rešetka RGH. Rubovi su nejednaki te se događa srastanje traka što je još jedna posljedica skeniranja i neravnomjernog ogiba svjetlosti (slika 28). Vidimo da postotak prolaznosti svijetla, odnosno postotak obojenja holograma ima veliki utjecaj na broj crnih odnosno bijelih točkica na hologramu. Možemo vidjeti po histogramu kako se raspodjela crnih i bijelih pixela razlikuje sa porastom prolaznosti svijetla kroz RGH. Na kraju intervenirani hologram binarizacije 80% skoro se i ne vidi te ima dosta sjena i točkice su male da je razlika u strukturi rešetke RGH i obrađenog skeniranog holograma jako velika.

5. Zadnji korak naše optičke rekonstrukcije jest binariziranje holograma filterom "Treshold". Filter Threshold pretvara slike u sivim tonovima ili slike u boji u visoko kontrastne, crno-bijele slike. Možemo odrediti i određenu razinu kao prag. Svi pixeli svjetliji od praga pretvaraju se u bijelu; a svi pixeli tamniji pretvaraju se u crnu (slika 29). U ovom koraku dolazimo do dijela istraživanja koji je krucijalan u prikazivanju je li naš "očišćeni" hologram zadržao informaciju, te kolika je deformacija prilikom procesa kopiranja.

![](_page_45_Picture_1.jpeg)

Slika 28. Prikaz superponiranja RGH i skeniranog obrađenog holograma

![](_page_45_Picture_3.jpeg)

Slika 29. Prikaz korištenja filtera "Tresholda" odnosno binariziranje skeniranog holograma

![](_page_46_Picture_0.jpeg)

Slika 30. Prikaz binariziranog holograma

![](_page_46_Figure_2.jpeg)

Slika 31.Prikaz rezultata: d) RGH 50% statični, d1) skenirani neobrađen hologram, d2) obrađen hologram, d3) rezultat (vrijednost 101), e) RGH 65% animirani/1 mm, e1)

skenirani neobrađen hologram, e2) obrađen hologram, e3) rezultat (vrijednost 167), f) RGH 80% animirani/2 mm, f1) skenirani neobrađen hologram, f2) obrađen hologram, f3) rezultat (vrijednost 213)

![](_page_47_Picture_1.jpeg)

Slika 32. Prikaz obrade statičnog holograma propusnosti 50% filterom "Treshold" (uvećano 3200%)

Iz priložene slike možemo zaključiti da je jako teško preklopiti skenirani i RGH hologram. U slučaju kada smo uspjeli da jednom dijelu holograma ih superponirati u potpunosti, ostatak rešetke skeniranog holograma nije odgovarao originalnoj rešetki RHG.

## 2.2.4.Numerička rekonstrukcija skeniranih holograma

Za numeričku rekonstrukciju skeniranih holograma koristili smo program "ImageJ". To je program koji koristimo za analizu slika, te se široko koristi u znanosti. Zbog jednostavnosti upotrebe, makro jezika za snimanje i proširive arhitekture dodataka, "ImageJ" pruža spektar mogućnosti za fizičke znanosti. Program koristi opciju FFT (Fast Fourier Transform), algoritam koji izračunava diskretnu Fourierovu transformaciju (DFT) niza. Fourierova analiza pretvara signal iz izvora (često vremena ili prostora) u

prikaz u frekvencije i obrnuto. U našem slučaju FFT-om odnosno numeričkom rekonstrukcijom dolazimo do zaključka jesmo li uspjeli prvo skeniranjem, zatim optičkom rekonstrukcijom i na kraju numeričkom krivotvoriti RGH. Mana FFT-a jest ta što prilikom numeričke rekonstrukcije ne znamo fizičku veličinu modela.

Priprema RGH zapisana je u PGM formatu, odnosno čistom numeričkom zapisu te njega koristimo u ovom djelu istraživanja.

![](_page_48_Picture_2.jpeg)

Slika 33. Numerička rekonstrukcija holograma u programu "ImageJ"

Komandom "FFT" vršimo Fourierovu transformaciju na RGH i na skeniranom hologramu. Također rezultate ćemo prikazati pomoću plug-ina Interactive 3D Surface Plot. Dodatak koji stvara interaktivne površinske plohe od svih vrsta slika. Osvijetljenost slike tumači se kao visina, zatim se slika skalira na kvadratnu sliku pomoću odabira najbližeg uzorka.

![](_page_49_Picture_0.jpeg)

Slika 34. Prikaz plugina Interactive 3D Surface Plot-a

Rezultati numeričke rekonstrukcije nam ukazuju da na skeniranim hologramima nedostaje dio rešetke. Sve vrijednosti holograma blizu središta su zadržale svoje vrijednosti, dok su vrijednosti na krajnjim točkama nestale (slika 35,36,37).

![](_page_49_Figure_3.jpeg)

Slika 35. Numerička rekonstrukcija statičnih holograma a) hologram 50% obojenja, b) hologram 65% obojenja, c) hologram 80% obojenja

![](_page_50_Figure_1.jpeg)

Slika 36. Numerička rekonstrukcija kontinuiranih holograma/1mm a) hologram 50% obojenja, b) hologram 65% obojenja, c) hologram 80% obojenja

![](_page_51_Figure_0.jpeg)

Slika 37. Numerička rekonstrukcija kontinuiranih holograma/2mm a) hologram 50% obojenja, b) hologram 65% obojenja, c) hologram 80% obojenja

![](_page_52_Figure_0.jpeg)

Slika 38. Prikaz numeričke rekonstrukcije optički korigiranih holograma 1) statični hologram 2) kontinuirani hologram /1mm 3) kontinuirani hologram /2mm

## **3. ZAKLJUČAK**

Tradicionalno, hologram se naziva fizički snimljenim interferentnim uzorkom između koherentne referentne zrake i vala raspršenog objektom. Prisutnost stvarnog fizičkog objekta danas nije potrebna jer se matematički odnosi između polja predmeta i slike mogu prikazati numerički. Kod računalno generiranih holograma (CGH), u stvari, uzorak holograma numerički je dizajniran i prilagođen. Računalno generirani hologrami se danas široko koriste jer nam za njihovu izradu nije potreban realni objekt niti ih moramo snimati klasičnom opremom koja je zahtjevna i skupa.

U ovom radu opisane su tehnike i primjena računalno generiranih holograma kao zaštitnog elementa na vrijednosnicama, dokumentima ili novčanicama. "Računalno generirani hologrami", "sintetski hologrami" i "računalni hologrami" izrazi su koji se koriste za označavanje holograma koji se proizvode kao grafički produkt s digitalnog računala. S obzirom na matematički opis valne fronte ili objekta predstavljenog nizom točaka, možemo računalo izračunati amplitudnu propusnost holograma ili ispisati na transparentnoj foliji korištenjem CtF tehnike ispisa. Korištenje pojednostavljene kopije grafičkog produkta s računala kao holograma samo je jedna od mnogih stvari koje računalno generirane holograme razlikuju od onih konvencionalnih.

Sve veća potreba za ID zaštitom i zaštitom robnih marki potiče globalno prihvaćanje onih sofisticiranih tehnologija koje pružaju značajne i učinkovite prepreke za krivotvorenje upotrebom sigurnosnih holograma. Kao odgovor na potražnju, holografske industrije posvećuju veliku pažnju poboljšanju svojstava materijala i složenosti izrade. Isto tako, razvijaju se tehnike prijevare i krivotvorenja, pri čemu je većina konvencionalnih sigurnosnih značajki ugrožena. Kako bi se spriječili pokušaji krivotvorenja, hologrami se neprestano primjenjuju povećavanjem razine sigurnosti, dostižući ponekad stupanj sofisticiranosti koji nadilazi izvornu namjeru sprečavanja prijevara.

Danas razvoj tehnika izrade na mikro- i nano-skali može proizvesti optičke i fizičke značajke holograma gotovo nemoguće krivotvoriti, s druge strane važno je ispitivačima pružiti jednostavne metode otkrivanja krivotvorine. Međutim takvi hologrami su skupi i ne može ih se personalizirati.

Uvaženo je mišljenje da se hologrami ne mogu krivotvoriti. Zapravo je prilično lako krivotvoriti holograme koji se danas često koriste u sigurnosne svrhe, pa su hologrami krivotvoreni više puta. Stoga smo htjeli vidjeti mogu li se naši kopirati korištenjem skenera visoke rezolucije.

S obzirom na mogućnost brze i jeftine individualizacije i promjene podataka proces izrade holograma koje smo koristili u našem istraživanju pokazuje prilično dobre zaštitne karakteristike, te će za krivotvoritelja biti neisplativ i skup. Sama proizvodnja holograma je zahtjevna, što rezultira time da proizvođači proizvode holograme samo u većim količinama.

Po prikazima naših optičkih i numeričkih rekonstrukcija, možemo zaključiti da se primjenom komercijalnih skenera ne može kopirati naš RHG. Iz priložene slike (slika 38) vidi se kako je optički rekonstruirani hologram, odnosno njegova rešetka vidljivo degradirana nego skenirani hologram. Tijekom procesa skeniranja došlo je do disperzije svjetlosti unutar materijala (folije) što je za posljedicu imalo da smo također izgubili dio informacije.

Temeljem Fourierove transformacije i upotrebu filtera za prostorne frekvencije slika pokazano je da je korišteni komercijalni skener djelovao kao niskofrekventni filter. Propuštene su niske prostorne frekvencije, dok su visoke zagušene i zato imamo slabu i nekvalitetnu rekonstrukciju (razmazanu sliku). Posljedica djelovanja filtera jesu slijepljene pruge interferencije holograma (slika 25). Problem djelovanja sustava za skeniranje kao niskofrekventnog filtera treba se još istražiti i vidjeti da li postoje neke mogućnosti kompenzacije, no to izlazi iz okvira ovog rada.

Postupcima rekonstrukcije interferiranih uzoraka pokazali smo da je deformacija prevelika te da nije moguće prikazati prag prihvatljivih postotnih odstupanja kada nam inicijalni uzorak ne daje konkretne naznake. U svakom slučaju pokazano je da čak ni skenerom visoke rezolucije nije moguće dobiti kvalitetnu kopiju RGH.

## **LITERATURA**

- 1. Blanche, P.-A. (2014). *Field guide to holography*. SPIE Press.
- 2. Johnston, S. (2016). Holograms: A cultural history.
- 3. *\*\** http://www.holophile.com/html/history.htm About Holophile (08.07.2020.)
- 4. Poon, Ting-Chung & Liu, Jung-Ping. (2014). Introduction to Modern Digital Holography with MATLAB.
- 5. Ackermann, G. K., & Eichler, J. (2007). Holography: A practical approach. Weinheim: Wiley
- 6. B. Javidi and E. Tajahuerce. (2000). "Three-dimensional object recognition by use of digital holography," Opt. Lett. **25**, 610-612
- 7. \*\*http://phy.grf.unizg.hr/media/download\_gallery/9%20F2\_interferencija.pdf Optika (20.08.2020)
- 8. Pratheep, H.R.; Balamurugan, A. A review of holographic optical elements in solar concentrator applications. *IJARIIT* 2018, **4**, 214–222.
- 9. \*\* http://adria.fesb.hr/~zmiletic/Fizika%202/ Geometrijska optika (20.08.2020)
- 10. Hariharan, P. (2002). The reconstructed image. In Basics of Holography (pp. 15- 26). Cambridge
- 11. Vacca, J.R. (2001). Holograms & holography: design, techniques, & commercial applications.
- 12. \*\*http://www.phy.pmf.unizg.hr/fizgeo/tonejc/fizikalna\_optika.pdf- Fizikalna optika (20.08.2020)
- 13. Hariharan, P. (2002). Display holograms. In Basics of Holography (pp. 60-71). Cambridge
- 14. Seebacher, S & Osten, Wolfgang & Baumbach, T & Jüptner, W. (2001). The determination of material parameters of microcomponents using digital holography. Optics and Lasers in Engineering. **36**. 103-126.
- 15. Stephen A. Benton and V. Michael, Jr. Bove. (2008). Holographic Imaging. Wiley-Interscience (pp. 71-74).
- 16. Itrić, Katarina, "Primjena gradijentne metode u razdvajanju komponenata prirasta rastertonske vrijednosti", 2016., doktorska disertacija, Grafički fakultet, Zagreb
- 17. H. Bartelt. (1984). "Computer-generated holographic component with optimum light efficiency," Appl. Opt. **23**, 1499– 1502
- 18. U. Schnars and WPO. Juptner. (2002). "Digital recording and numerical reconstruction of holograms," Meas. Sci. Technol. **13**, 85-101
- 19. G. Tricoles, "Computer generated holograms: an historical review." Appl.optics**, 20**, 4530-4361 (1987)
- 20. Yaroslavsky, Leonid. (2004). Digital Holography and Digital Image Processing.
- 21. \*\*https://encyclopedia.thefreedictionary.com/Computer+to+Film Computer to Film - specs (22.08.2020)
- 22. Vladimir Cviljušac, Antun Lovro Brkić, Alan Divjak, and Damir Modrić, "Utilizing standard high-resolution graphic computer-to-film process for computer-generated hologram printing," Appl. Opt. **58**, G143-G148 (2019)
- 23. \*\*https://www.pcworld.idg.com.au/review/epson/perfection\_2580\_photo/21774 0/specs/ - Epson Perfection 2580 Photo (05.08.2020)

## **POPIS SLIKA:**

- Slika 1. Dva svjetlosna vala istih amplituda (a) i (b) ali različitih faza  $(A_1, A_2)$  [5]
- Slika 2. Načelo postupka snimanja pomoću leće (fotoaparata ili oka)
- Slika 3. Vrste interferencija
- Slika 4. Razlike u pukotinama
- Slika 5. Sinusoid nižih i viših prostornih frekvencija
- Slika 6. Više prostorne frekvencija i njezine Fourierove transformacije
- Slika 7. Niže prostorne frekvencije i njene Fourierove transformacije
- Slika 8. Prikaz slike zebre, njene Fourierove transformacije te njene inverzne transformacije
- Slika 9. Prikaz niskopropusnog filtera
- Slika 10. Prikaz visokopropusnog filtera
- Slika 11. Prikaz rezultata primjene nisko i visokofrekventnih filtera
- Slika 12. Osnovne faze u izradi računalno generiranih holograma
- Slika 13. Heidelberg Signasetter pro osvjetljivač
- Slika 14. Priprema za ispis rezolucije 2400dpi
- Slika 14. Priprema za ispis rezolucije 2540dpi
- Slika 16. Epson Perfecrion 2580 Photo skener i računalo
- Slika 17. Prikaz procesa skeniranja RGH
- Slika 18. Prikaz holograma na korištenoj rezoluciji 2400 dpi
- Slika 19. Prikaz holograma na korištenoj rezoluciji 2540 dpi
- Slika 20. Usporedba holograma snimljenog Grayscale i 24 bit Color
- Slika 21. Usporedba odstupanja svijetla prilikom skeniranja
- Slika 22. Prikaz skenirane pripreme u programu Photoshop
- Slika 23. Prikaz veličine i rezolucije skeniranog holograma
- Slika 24. Prikaz pripreme skeniranog holograma i RGH za danju analizu
- Slika 25. Prikaz razlike kopiranog holograma i originalnog RGH
- Slika 26. Prikaz rezultata: a) RGH 50% statični, a1) skenirani neobrađen hologram, a2)
- obrađen hologram, a3) rezultat (vrijednost 103), b) RGH 65% animirani/1 mm, b1)
- skenirani neobrađen hologram, b2) obrađen hologram, b3) rezultat (vrijednost 179), c)
- RGH 80% animirani/2 mm, c1) skenirani neobrađen hologram, c2) obrađen hologram,
- c3) rezultat (vrijednost 212)

Slika 27. Uvećani prikaz statičnog holograma sa 50% prolaznosti svijetla u tri faze

Slika 28. Prikaz superponiranja RGH i skeniranog obrađenog holograma

Slika 29. Prikaz korištenja filtera "Tresholda" odnosno binariziranje skeniranog holograma

Slika 30. Prikaz binariziranog holograma

Slika 31.Prikaz rezultata: d) RGH 50% statični, d1) skenirani neobrađen hologram, d2) obrađen hologram, d3) rezultat (vrijednost 101), e) RGH 65% animirani/1 mm, e1) skenirani neobrađen hologram, e2) obrađen hologram, e3) rezultat (vrijednost 167), f) RGH 80% animirani/2 mm, f1) skenirani neobrađen hologram, f2) obrađen hologram, f3) rezultat (vrijednost 213)

Slika 32. Prikaz obrade statičnog holograma propusnosti 50% filterom "Treshold" (uvećano 3200%)

Slika 33. Numerička rekonstrukcija holograma u programu "ImageJ"

Slika 34. Prikaz plugina Interactive 3D Surface Plot-a

Slika 35. Numerička rekonstrukcija statičnih holograma a) hologram 50% obojenja, b) hologram 65% obojenja, c) hologram 80% obojenja

Slika 36. Numerička rekonstrukcija kontinuiranih holograma/1mm a) hologram 50% obojenja, b) hologram 65% obojenja, c) hologram 80% obojenja

Slika 37. Numerička rekonstrukcija kontinuiranih holograma/2mm a) hologram 50% obojenja, b) hologram 65% obojenja, c) hologram 80% obojenja

Slika 38. Prikaz numeričke rekonstrukcije optički korigiranih holograma 1) statični 2) kontinuirani/1mm 3) kontinuirani/2mm

## **POPIS TABLICA**

Tablica 1. Popis skeniranih holograma na 2400 dpi rezoluciji

Tablica 2. Popis skeniranih holograma na 2540 dpi rezoluciji